# **Internet Basics**

*What is the Internet?* A global network of computers that communicate through phone and satellites to host services such as email, chat, newsgroups and the World Wide Web. The internet is a network of networks that uses many different protocols.

**What is the World Wide Web?** WWW is a collection of interlinked electronic documents stored on computer servers and accessed via the Internet using the http protocol. With a web browser, a user views web pages with text plus multimedia and navigates pages using hyperlinks.

*What is a Web browser?* A web browser is a software program used to access the World Wide Web and display web pages. Two popular browsers are described below. Internet Explorer is pre-installed on all Windows-based computers. Firefox offers a much smaller file and excellent spyware. Both browsers can be installed on your computer to work with a Google or Yahoo toolbar.

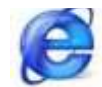

**Microsoft Internet Explorer** (9 latest version) Download click below <http://windows.microsoft.com/en-US/internet-explorer/download-ie>

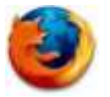

**Mozilla Firefox** (17 latest version)<http://www.mozilla.com/en-US/firefox/>

To use a browser, you must accept an online agreement, and pay a monthly fee to a service provider that connects you to the Internet

*What is an Internet Service Provider (ISP)?* ISPs connect computer users to their network through options including telephone dial-up, DSL, broadband wireless access, cable modem, and ethernet. ISP examples: AOL, MSN, Optimum Online.

*What equipment do I need for Internet Access?* A computer, an Internet Service Provider, installed web browser software, and a communication device to access the network (router, modem, phone line, DSL, cable)

**What is a Website?** It's one or more web pages that relate to a common theme, such as a person, business, organization, or a subject, such as sports. The first page is called the "Home Page", which acts like an index, indicating the content on the site. From the home page, you can click hyperlinks to access other web pages. Every website has a unique address or URL (Uniform Resource Locator).

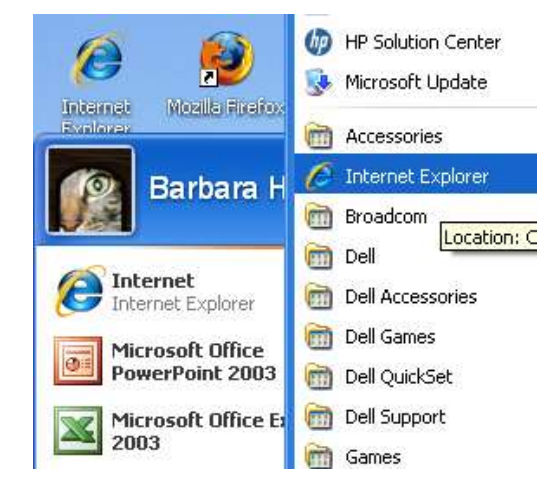

## *How do I get to the World Wide Web***?**

Look for your browser icon on the computer desktop screen or in your quick launch menu on the left. Go to Start, Open up Programs, and click on your browser choice (Internet Explorer example on left)

*How do I navigate on the Web?* At the top of your screen is a Browser Toolbar with buttons. This is the primary way to navigate back and forth between pages, as well as refreshing and stopping the loading of pages.

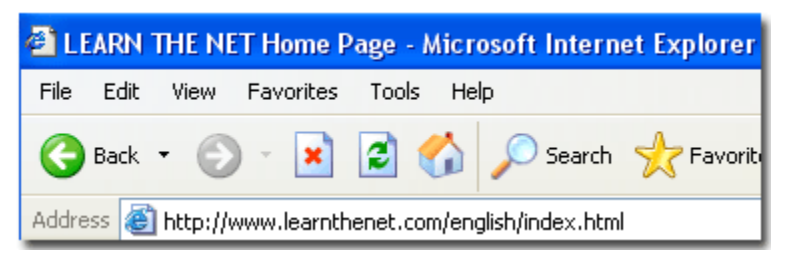

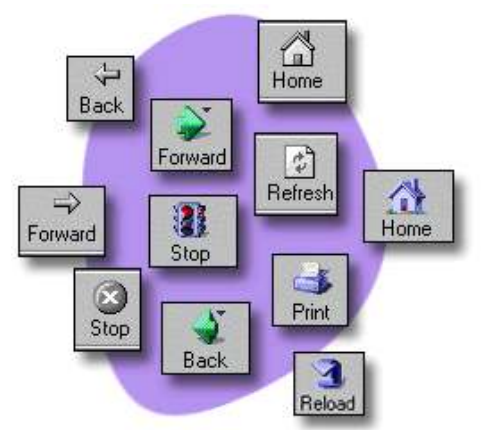

**Back** - Takes you back to the previous document.

**Forward** - Moves you to the next document (only works after back has been used).

**Stop** - Stops a transfer of information from another computer.

**Refresh** - Reloads the current page. Helpful to ensure that you have the most current content and if part of a page does not load.

**Home** - Preset to take you to a "starting point". At the library clicking on Home will take you to the Library's homepage, at your home it will go to wherever your Internet Service Provider has set it.

**Search** - Heads to Search Page where you can use Search Engines to look for information.

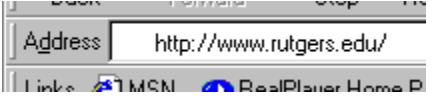

The "**Address Bar**" is where you type in a website address

⊘°Go **Go button** takes you to the web address you typed in the Address Bar.

Once Internet Explorer is open and running, you can visit any site you wish by clicking in the address bar and typing in the URL of the site you wish to visit (for example, you'd type [http://www.google.com](http://www.google.com/) as the URL for the search engine Google

*How do I Bookmark a Favorite Website?* In Internet Explorer, while visiting a web page, click on "Favorites".

In the dropdown menu, click on "Add to Favorites". Then click "OK". The web page title will be added to the list of your "Favorites".

Next time you want to visit the web page, click on Favorites, look for the web page title, then click on that title.

The web page will appear on your screen.

You can Rename Favorites and Organize them into separate Folders.

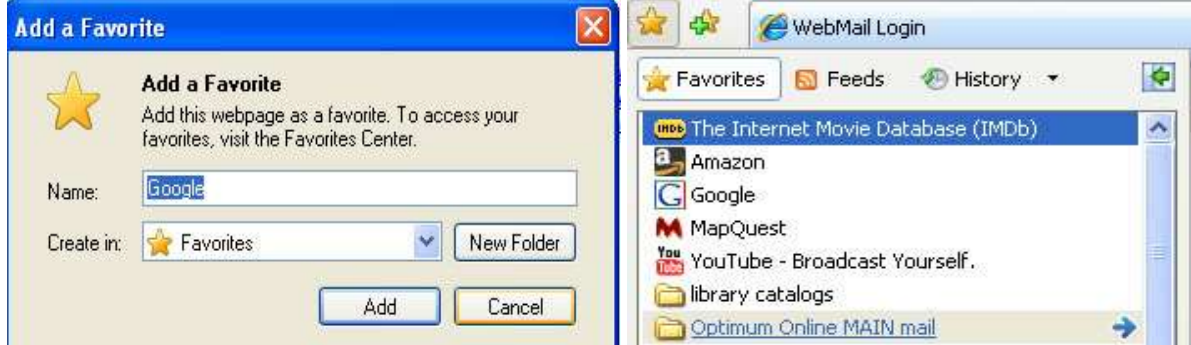

**What's a Link?** Web pages contain "links," which when clicked, bring you either to a different portion of the site, a file to view, or to a different site all together.

- [http://bccls.org](http://lodi.bccls.org/) A link can be text or an image
- Links are often noted by blue text or an underline<http://www.aarp.org/>
- When your cursor changes to a hand  $(\frac{dm}{m})$ , you are on a link. Look at the bottom left corner of your screen, and you will see the URL (Web address) of the link
- A text link will change color if the cursor is placed over it.

## *Lodi Library Homepage*

*How Can I View a Web Page?* Scroll down a web page by using the vertical scroll bar on the screen's right side.

Look for a horizontal scroll bar on the page bottom to see left and right sides of the page.

Long web pages have a "**return to top**" or "**top**" link or button.

### *What type of Website Domain is it?* Not all web addresses (URLs) end in ".com"

- **.com** or .net for business websites ( Walmart, Sears)
- .**edu** for colleges/universities ( Rutgers, NYU)
- **.gov** for government sites at federal, state, local levels
- **.org** for non-profit organizations (libraries, 501k agencies)
- **international** sites end with a country abbreviation **.uk** (Britain) **.ca** (Canada )

**IT MAKES A DIFFERENCE!** [www.yale.edu](http://www.yale.edu/) vs. [www.yale.com](http://www.yale.com/) [www.whitehouse.gov](http://www.whitehouse.gov/) vs. www.whitehouse.org

## *Do all Websites offer free access?*

No. Some websites (newspapers,databases) charge a subscription fee to gain access.

You will need to enter a password to access these sites.

Other sites require you to fill out a registration form to gain full, free access

### *What are the some popular Websites?*

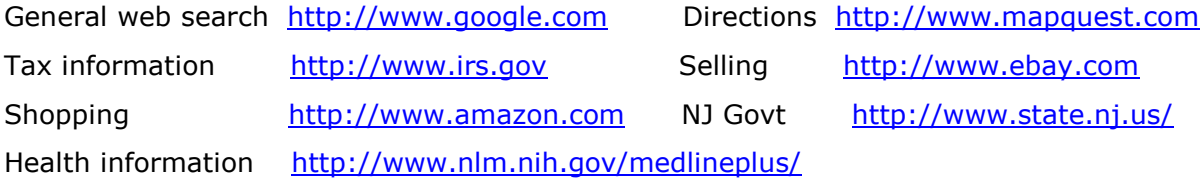

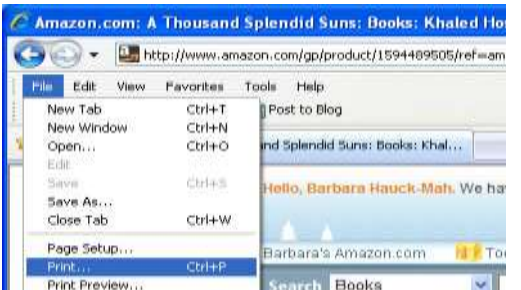

Travel [http://www.fodors.com](http://www.fodors.com/) Encyclopedia [http://www.wikipedia.org](http://www.wikipedia.org/)

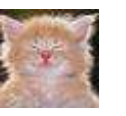

## *How do I Print a Web Page?*

- 1) Click on the link to a "printer-friendly" or "printable version".
- 2) Open "File" menu on the top toolbar
- 3) "Print Preview" the page --webpages sometimes print in pieces or frames
- 4) Print page as you would any document

TIP If trouble printing: Copy and paste the page into a Word document. Save it and print

*How do I Search the Web?* To find information on the internet, you can use Search Engines and Directories.

Google

## The most popular **Search Engine** is Google.

You can search by typing keywords or phrases in the white Search Box. They search all the contents of a website. Databases are maintained by

robotic programs. Other search engines are [www.hotbot.com,](http://www.hotbot.com/) [www.altavista.com](http://www.altavista.com/)

Search engines rank results in order of relevancy (how often your search term appears in the document) You wade through a lot of irrelevant documents.

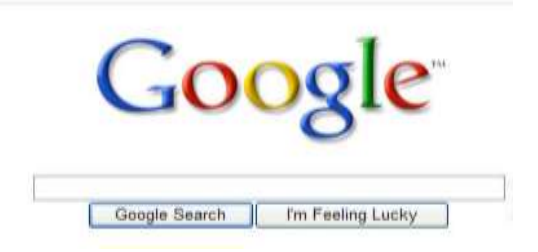

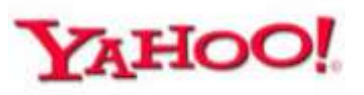

**Directories** like Yahoo! are databases compiled by humans and

arranged into categories like a card catalog. [www.yahoo.com](http://www.yahoo.com/) Directories emphasize quality and human editors evaluate sites. The Results screen will be a list of URL's or Categories Yahoo! Now offers 2 ways to search: Directory or a Search Engine option

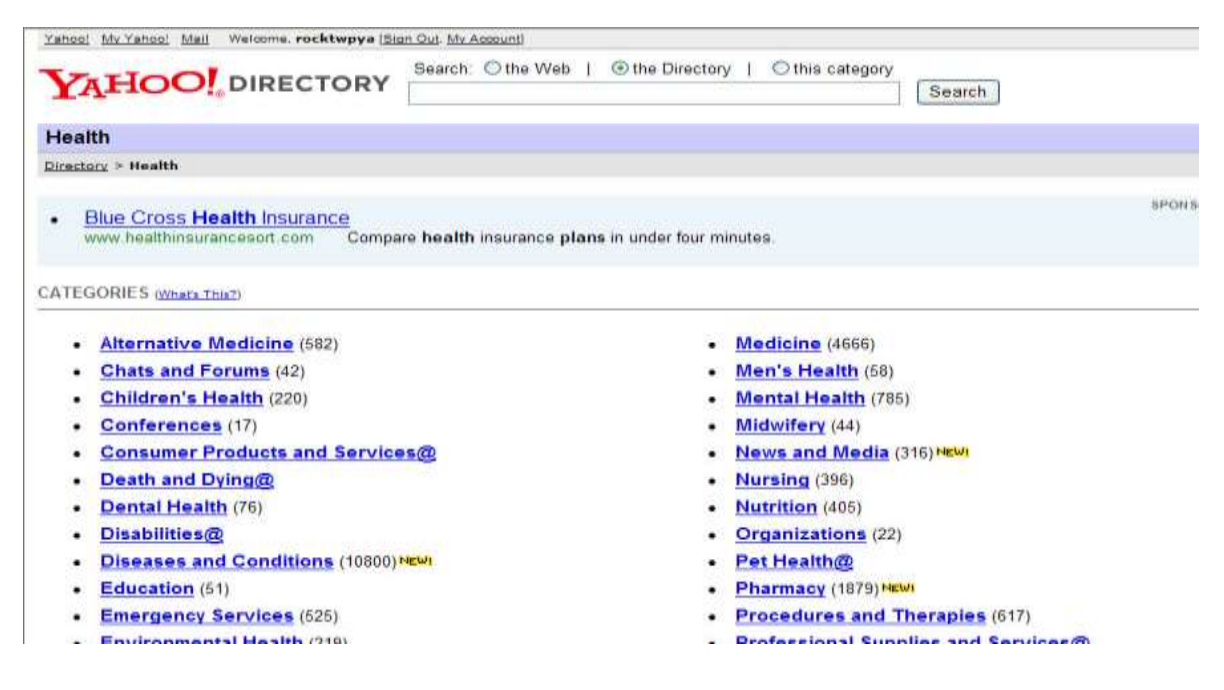

*What are Metasearch Engines?* If you have a tough, obscure topic, you can simultaneously look for results in multiple search engines by using a metasearch engine, such as the ones below

Dogpile [www.dogpile.com](http://www.dogpile.com/) Clusty (was Vivisimo) [http://clusty.com](http://www.clusty.com/) IX Quick [www.ixquick.com](http://www.ixquick.com/) Mamma [www.mamma.com](http://www.mamma.com/)

*TIP-- Try your keywords on 2-3 search tools, since each may yield different results*.

**Why can't I find the information I want?** Identifying the correct keywords to use, in the right combination and order makes web searching a trial and error process

### *Basic Search Tips*

- $\triangleright$  Begin the search by entering a specific keyword or short phrase
- $\triangleright$  Check the results for relevance and number of items found
- $\triangleright$  Search engines may respond with revised spellings or suggest other keywords
- $\triangleright$  The order in which keywords are typed can make a difference
- $\triangleright$  If your keywords aren't working, browse some top 10 web results for hints on other keywords to use OR
- $\triangleright$  try the search on the library catalog and note "subject and genre terms" listed

### *Advanced Search Tips*

- $\triangleright$  To search a phrase (rock and roll), enter it in quotes " "
- Refine your results by specifying "all of the words", "exact words", document format, publication date and more
- $\triangleright$  You can use Boolean terms AND, NOT, OR to spell out the relationships between words in your keyword phrase

*How can I tell if a Website has Reliable Information?* Just because a document, article or blog appears online doesn't mean it contains accurate or current information.

Guidelines to consider in evaluating a site--

- $\triangleright$  Who is the author?
- $\triangleright$  Is there a way to contact the writer (a phone number, mailing address or e-mail address)? Information presented anonymously should arouse suspicion.
- $\triangleright$  Who is the publisher?
- $\triangleright$  How current is the information?
- Are there references to other sources?
- $\triangleright$  Is the domain name for a commercial vs. non-profit site

## *Internet Safety Basics*

1) Never disclose your full identity (i.e., full name, address, etc.) to an unknown person on the Internet: this includes e-mail, chat rooms, instant messages, and guest books.

2) Never assume that the other person is telling you the truth.

3) **Guard your social security number , bank account number and pin with your life online-** if this info falls in criminal hands, it could lead to Identity theft.

3) Before dealing with an online merchant, check their reviews [www.bizrate.com,](http://www.bizrate.com/) [www.epinions.com,](http://www.epinions.com/) [www.amazon.com](http://www.amazon.com/) The retailer's "**Contact Us**" page should list address, phone, fax, email information.

4) **Confirm you are on a SECURE SERVER** before you give your credit card number or bank account number to an online merchant

**A D** Internet

Look for the closed padlock picture The http:// part of the URL changes to https

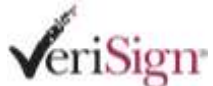

#### 5) **Username and password guidelines**

-Write them down and keep them in a safe place

-Avoid using easy to guess usernames (like your name)

-passwords are case-sensitive and should include letters and numbers (more secure)

-Most websites will offer a security question and answer as a back-up if you forget your

password. Once you answer the security question, your password will be emailed to you.

### *Recommended Websites for More Information*

Learn the Net: Internet Owner's Manual <http://www.learnthenet.com/english/index.html>

Internet Basics for Seniors <http://members.aol.com/shobansen4/>

Steve Garwood's Computer Classes<http://www.stevegarwood.com/classes/index.htm>

Google search engine tutorial<http://www.learnthenet.com/english/search/000search.htm>

*This tutorial was prepared by Barb Hauck-Mah,Director, Lodi Memorial Library (last updated 12/2012)*